# **Tips on RESIZING AN IMAGE - for a Photo Contest by Arabella Dane**

*arabellasd@aol.com*

Photo Contests usually specify the size of the image they want you to submit and the resolution they prefer. This depends on how the show is going to display these entries. Are they going to be projected, or are they going to be exhibited as prints?

# **Projected images:**

If the image is submitted electronically, and is going to be displayed projected, then the customary size is requested will probably be 1024 x768 pixels, the traditional size of a computer screen.

Here is a link that simplifies resizing your image:

<https://www.easy-resize.com/en/>

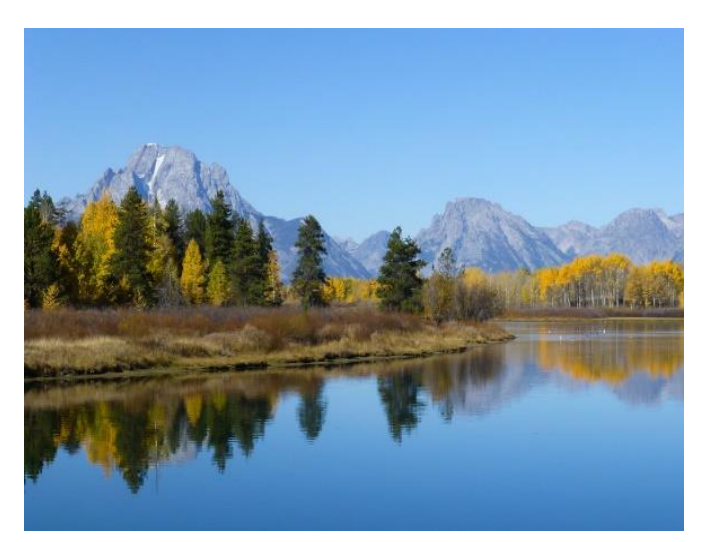

If your photo was taken in **landscape format**, (horizontal dimension larger than vertical dimension) it will be a rectangle with the width dimension being larger than the height dimension.

Frequently I find that shows where the images are going to be projected, ask for images with 1024 pixels width x 768 pixels height.

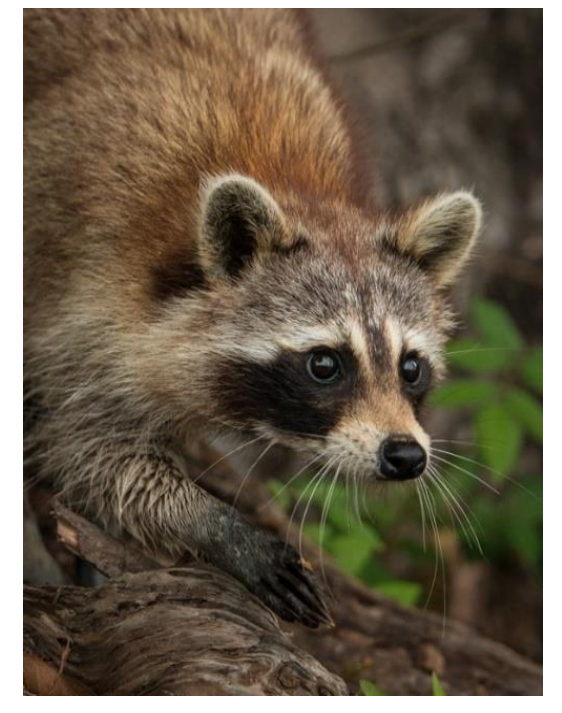

If your image is in **portrait format**, (vertical dimension larger than horizontal dimension) then the image is taller than wide.

Generally, you will select the height dimension as 768 pixels and the width dimension will default to a number that keeps your image in proportion.

**Resolution**: To get the benefit of the maximum clarity in the details of your photo, generally the recommended resolution (the number of pixels per inch) for both projected and printed images - is 300 pixels per inch. Here is an example of a cropped image on the left at 300 pixels per inch resolution, and the same image on the right at 72 pixels per inch resolution. You can see how much of the detail is lost in the lower resolution version of the image.

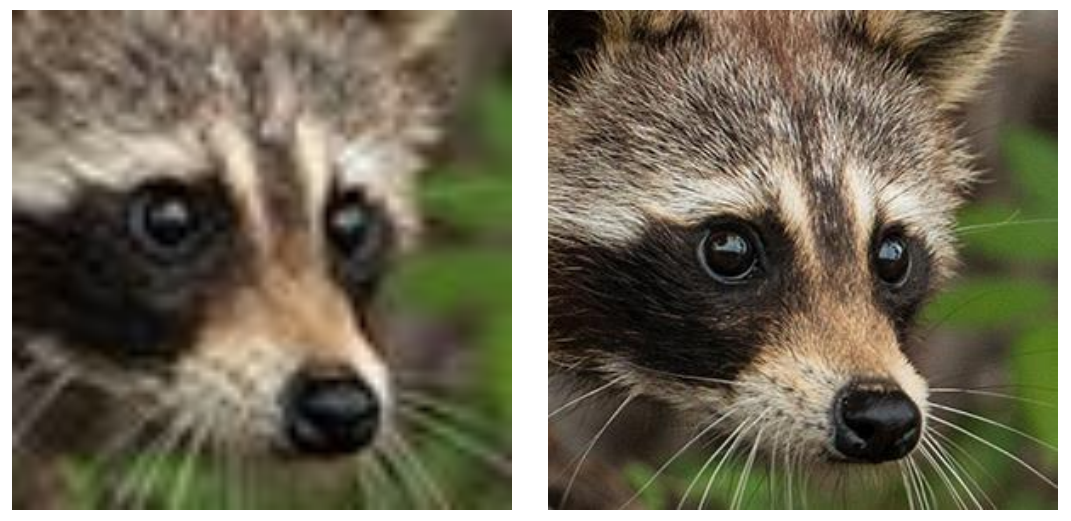

### **Printed images:**

For images that are going to be printed, the 1024x768 size, although it is perfect for displaying projected on a screen, might not make a successful print except in a small size. Therefore, for contests where you must submit a printed image, it is best to submit a larger file, with more pixels on both width and in high resolution at 300.

The more data you have in your file the better to print in larger sizes. There are formulas that show what the dimensions should be to print well at different sizes. Here is a link for calculating the pixel dimension you need for making prints in various sizes.

[http://www.photokaboom.com/photography/learn/printing/1\\_calculators.ht](http://www.photokaboom.com/photography/learn/printing/1_calculators.htm#Pixels) [m#Pixels](http://www.photokaboom.com/photography/learn/printing/1_calculators.htm#Pixels)

I generally do my image resizing in Lightroom, or in Photoshop or Photoshop Elements. Here are two links to videos explaining how to do this.

#### **In Photoshop Elements:**

[http://www.bing.com/videos/search?q=resizing+images+in+photoshop+ele](http://www.bing.com/videos/search?q=resizing+images+in+photoshop+elements+14&&view=detail&mid=C6F946B9691BE60EE97FC6F946B9691BE60EE97F&rvsmid=7A81E2B51D810D83C6457A81E2B51D810D83C645&fsscr=0&FORM=VDMCNR) [ments+14&&view=detail&mid=C6F946B9691BE60EE97FC6F946B9691BE60E](http://www.bing.com/videos/search?q=resizing+images+in+photoshop+elements+14&&view=detail&mid=C6F946B9691BE60EE97FC6F946B9691BE60EE97F&rvsmid=7A81E2B51D810D83C6457A81E2B51D810D83C645&fsscr=0&FORM=VDMCNR) [E97F&rvsmid=7A81E2B51D810D83C6457A81E2B51D810D83C645&fsscr=0&](http://www.bing.com/videos/search?q=resizing+images+in+photoshop+elements+14&&view=detail&mid=C6F946B9691BE60EE97FC6F946B9691BE60EE97F&rvsmid=7A81E2B51D810D83C6457A81E2B51D810D83C645&fsscr=0&FORM=VDMCNR) [FORM=VDMCNR](http://www.bing.com/videos/search?q=resizing+images+in+photoshop+elements+14&&view=detail&mid=C6F946B9691BE60EE97FC6F946B9691BE60EE97F&rvsmid=7A81E2B51D810D83C6457A81E2B51D810D83C645&fsscr=0&FORM=VDMCNR)

# **In Lightroom:**

<https://photographylife.com/how-to-properly-resize-images-in-lightroom>